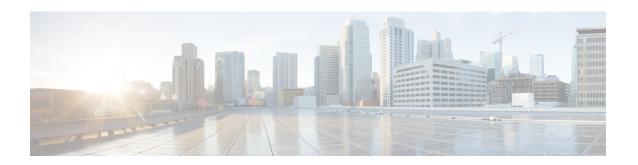

## **AAA-Domain Stripping at Server Group Level**

The AAA-Domain Stripping at Server Group Level feature allows domain stripping to be configured at the server group level.

- Information About AAA-Domain Stripping at Server Group Level, on page 1
- How to Configure AAA-Domain Stripping at Server Level Group, on page 2
- Configuration Example for AAA-Domain Stripping at Server Group Level, on page 3
- Additional References, on page 3
- Feature Information for AAA-Domain Stripping at Server Group Level, on page 4

## Information About AAA-Domain Stripping at Server Group Level

You can remove the domain name from the username received at the global level by using the **radius-server domain-stripping** command. When the **radius-server domain-stripping** command is configured, all the AAA requests with "user@example.com" go to the remote RADIUS server with the reformatted username "user". The domain name is removed from the request.

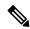

Note

Domain stripping will not be done in a TACACS configuration.

The AAA Broadcast Accounting feature allows accounting information to be sent to multiple AAA servers at the same time, that is, accounting information can be broadcast to one or more AAA servers simultaneously. This functionality allows you to send accounting information to private and public AAA servers. It also provides redundant billing information for voice applications.

You can configure domain stripping at the server group level by using the **domain-stripping** command in server group RADIUS configuration mode. Per-server group configuration overrides the global configuration. If domain stripping is not enabled globally, but it is enabled in a server group, then it is enabled only for that server group. Also, if virtual routing and forwarding (VRF)-specific domain stripping is configured globally and in a server group for a different VRF, domain stripping is enabled in both the VRFs. VRF configurations are taken from server-group configuration mode. If server-group configurations are disabled in global configuration mode but are available in server-group configuration mode, all configurations in server-group configuration mode are applicable.

After the domain stripping and broadcast accounting are configured, you can create separate accounting records as per the configurations.

# **How to Configure AAA-Domain Stripping at Server Level Group**

## **Configuring Domain Stripping at the Server Group Level**

### **SUMMARY STEPS**

- 1. enable
- 2. configure terminal
- 3. aaa new-model
- 4. aaa group server radius server-name
- 5. domain-stripping [strip-suffix word] [right-to-left] [prefix-delimiter word] [delimiter word]
- 6. end

### **DETAILED STEPS**

## **Procedure**

|        | Command or Action                                                                             | Purpose                                                                   |
|--------|-----------------------------------------------------------------------------------------------|---------------------------------------------------------------------------|
| Step 1 | enable                                                                                        | Enables privileged EXEC mode.                                             |
|        | Example:                                                                                      | • Enter your password if prompted.                                        |
|        | Device> enable                                                                                |                                                                           |
| Step 2 | configure terminal                                                                            | Enters global configuration mode.                                         |
|        | Example:                                                                                      |                                                                           |
|        | Device# configure terminal                                                                    |                                                                           |
| Step 3 | aaa new-model                                                                                 | Enables AAA.                                                              |
|        | Example:                                                                                      |                                                                           |
|        | Device(config)# aaa new-model                                                                 |                                                                           |
| Step 4 | aaa group server radius server-name                                                           | Adds the RADIUS server and enters server group RADIUS                     |
|        | Example:                                                                                      | configuration mode.                                                       |
|        | Device(config)# aaa group server radius rad1                                                  | • The <i>server-name</i> argument specifies the RADIUS server group name. |
| Step 5 | domain-stripping [strip-suffix word] [right-to-left] [prefix-delimiter word] [delimiter word] | Configures domain stripping at the server group level.                    |
|        | Example:                                                                                      |                                                                           |
|        | Device(config-sg-radius)# domain-stripping delimiter username@example.com                     |                                                                           |
| Step 6 | end                                                                                           | Exits server group RADIUS configuration mode and returns                  |
|        | Example:                                                                                      | to the privileged EXEC mode.                                              |

| Command or Action             | Purpose |
|-------------------------------|---------|
| Device(config-sg-radius)# end |         |

# Configuration Example for AAA-Domain Stripping at Server Group Level

## **Example: AAA-Domain Stripping at Server Group Level**

The following example shows the domain stripping configuration at the server group level:

```
Device> enable
Device# configure terminal
Device(config)# aaa new-model
Device(config)# aaa group server radius rad1
Device(config-sg-radius)# domain-stripping right-to-left delimiter @$/
Device(config-sg-radius)# end
```

## **Additional References**

The following sections provide references related to the Configuring Authentication feature.

#### **Related Documents**

| Related Topic     | Document Title                                                                                                 |
|-------------------|----------------------------------------------------------------------------------------------------|
| Authorization     | Configuring Authorization in the Cisco IOS XE Security Configuration Guide: Securing User Services, Release 2. |
| Accounting        | Configuring Accounting in the Cisco IOS XE Security Configuration Guide: Securing User Service, Release 2.     |
| Security commands | Cisco IOS Security Command Reference                                                                           |

## **Standards**

| Standard                                                                                                    | Title |
|----------------------------------------------------------------------------------------------------|-------|
| No new or modified standards are supported by this feature, and support for existing standards has not been modified by this feature. |       |

#### **MIBs**

| MIB  | MIBs Link                                                                                                    |
|------|----------------------------------------------------------------------------------------------------|
| 11 5 | To locate and download MIBs for selected platforms, Cisco IOS XE software releases, and feature sets, use Cisco MIB Locator found at the following URL:  http://www.cisco.com/go/mibs |

## **RFCs**

| RFC      | Title                                                    |
|----------|----------------------------------------------------------|
| RFC 1334 | PPP Authentication Protocols                             |
| RFC 2433 | Microsoft PPP CHAP Extensions                            |
| RFC 2903 | Generic AAA Architecture                                 |
| RFC 2904 | AAA Authorization Framework                              |
| RFC 2906 | AAA Authorization Requirements                           |
| RFC 2989 | Criteria for Evaluating AAA Protocols for Network Access |

## **Technical Assistance**

| Description                                                                                                    | Link |
|----------------------------------------------------------------------------------------------------|------|
| The Cisco Support website provides extensive online resources, including documentation and tools for troubleshooting and resolving technical issues with Cisco products and technologies.                                                                   | -    |
| To receive security and technical information about your products, you can subscribe to various services, such as the Product Alert Tool (accessed from Field Notices), the Cisco Technical Services Newsletter, and Really Simple Syndication (RSS) Feeds. |      |
| Access to most tools on the Cisco Support website requires a Cisco.com user ID and password.                                                                                                    |      |

# Feature Information for AAA-Domain Stripping at Server Group Level

The following table provides release information about the feature or features described in this module. This table lists only the software release that introduced support for a given feature in a given software release train. Unless noted otherwise, subsequent releases of that software release train also support that feature.

Use Cisco Feature Navigator to find information about platform support and Cisco software image support. To access Cisco Feature Navigator, go to <a href="https://www.cisco.com/go/cfn">www.cisco.com/go/cfn</a>. An account on Cisco.com is not required.

Table 1: Feature Information for AAA-Domain Stripping at Server Group Level

| Feature Name                                  | Releases                  | Feature Information                                                                                                    |
|-----------------------------------------------|---------------------------|----------------------------------------------------------------------------------------------------|
| AAA-Domain Stripping at Server<br>Group Level | Cisco IOS XE Release 3.4S | The AAA-Domain Stripping at Server Group Level feature allows domain stripping to be configured at the server group level.  The following command was introduced: domain-stripping. |

Feature Information for AAA-Domain Stripping at Server Group Level